#### **Webinar** MODULE OPENSTAANDE FACTUREN

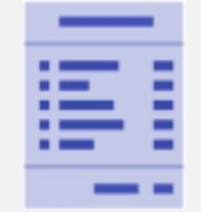

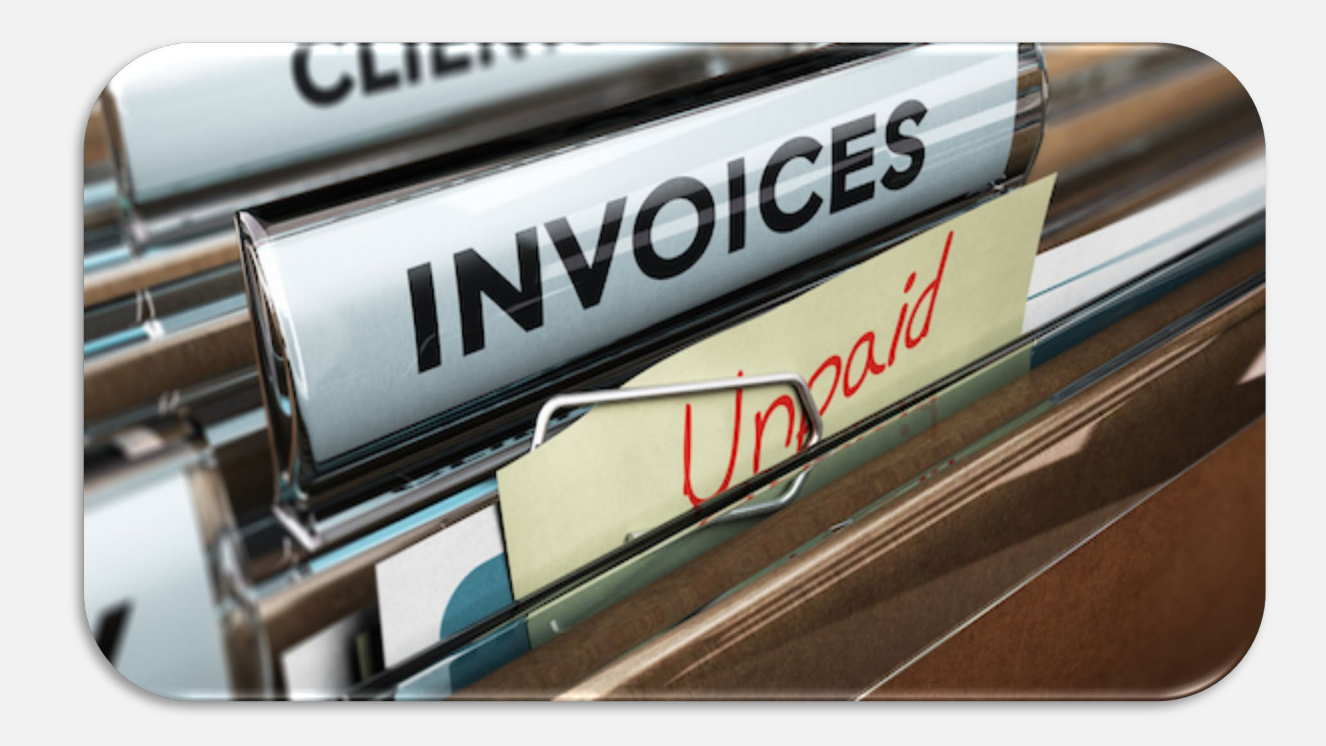

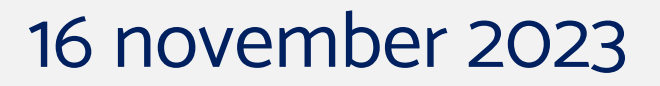

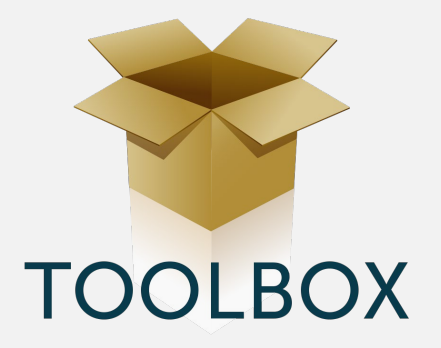

## Tips & Tricks / Good practices

- Periodiciteit facturatie (1 à 2 maanden) => lager bedrag
- Begin van de maand => lonen gestort
- Opvolging start in de module Leerlingenrekeningen (E-mail/Smartschool)
- Gebruik de module Openstaande Facturen als een werkinstrument en bouw een sterk en overzichtelijk dossier op.
- Schoolrekening vervalt na 1 jaar [acties om verjaring te stuiten](https://api.katholiekonderwijs.vlaanderen/content/d71c974b-b3d7-4159-b3ae-644a1f7f30ef/attachments/Verjaring%20schoolrekeningen.pdf)
	- Erkenning van schuld
	- Acties door deurwaarder of advocaat (bv. aangetekend schrijven, dagvaarding voor gerecht, …)

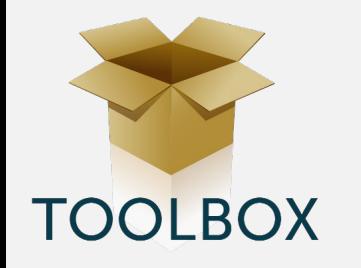

# Tips & Tricks / Good practices

- Persoonlijk contact met de ouders
- Stel zelf een afbetaalplan voor
- Maatschappelijke rol van de school
	- $\triangleright$  Brug naar andere dienstverlening
	- $\triangleright$  Sociaal fonds / acties
- Werk samen met externe partners
	- OCMW
	- $\triangleright$  Schuldbemiddelaar
	- $\triangleright$  Stichting Pelicano / Robin
	- Deurwaarder (beide ouders zijn steeds hoofdelijk verantwoordelijk)

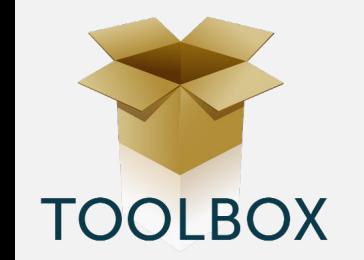

## Tips & Tricks / Good practices

- Volg openstaande facturen op per notagroep & werk hierrond een beleid uit op regioniveau.
	- $\triangleright$  Procedure rond aanmanen
	- Samenwerking incasso / gerechtsdeurwaarder / advocaat
	- Wat doe je met oude openstaande facturen?
	- Afspraak afpunten betalingen (met boekhouding) (bv. bij afbetaalplan of deelbetaling)

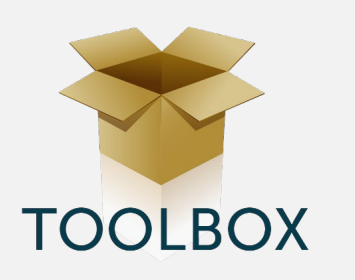

#### Openstaande facturen

- Stel eerst en vooral je teksten in op maat van de school. \* Teksten
- Met behulp van de variabele \$\$OPENSTAANDE\_FACTUREN\$\$ genereer je voor de geselecteerde leerling een overzicht van alle openstaande facturen.
	- $\triangleright$  Selecteer elke leerling maar 1x, ook bij meerdere openstaande facturen. Gebruik hiervoor de knop & Selecteer unieke leerlingen.
	- $\triangleright$  Wil je bepaalde facturen niet in het overzicht tonen, markeer ze dan als 'Niet verwerken'. O Niet verwerken
- De infobol werkt over de modules heen (leerlingenrekeningen en openstaande facturen).

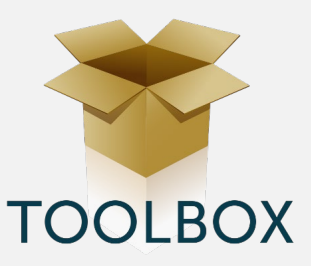

## Contact & info

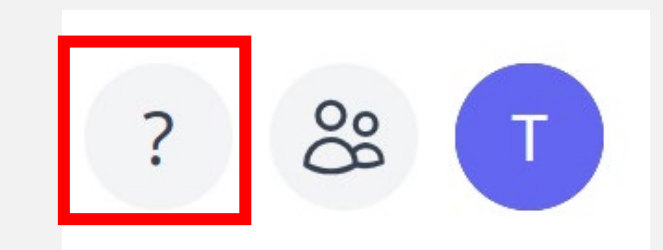

- $\triangleright$  Rechtstreeks in Toolbox (helpdesk + handleiding)
- $\triangleright$  Heb je geen toegang tot Toolbox?

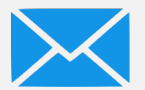

toolbox@kobavzw.be

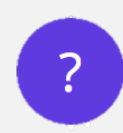

https://handleiding.tbvs.be/

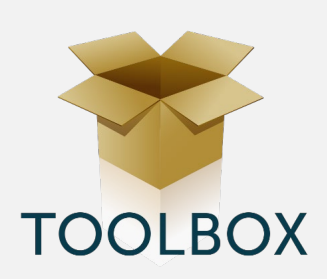